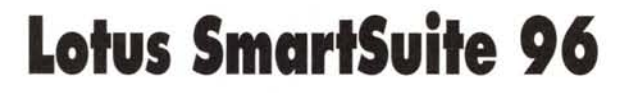

a *Lotus presenta, alla fine del 1995,* la *prima versione della sua SmartSuite riveduta* e *corretta per Windows 95. Si chiama SmartSuite* 96 e *sarà in seguito disponibile anche per altre piattaforme: per Windows* 3.11 (e *quindi* a 16 *bit, per chi preferisce aspettare ancora un po' prima di passare ai* 32 *bit di Windows* 95) e *per OS/2, per chi adotta il sistema operativo,* a 32 *bit, dell'18M. Prima di parlare della Suite per anticipare brevemente sia* le *sue caratteristiche generali che i suoi singoli componenti, ricordiamo che* la *Lotus fa ormai parte dell'18M (Lotus: an IBM subsidiary)* e *questo fatto dovrebbe assicurarle una serie di vantaggi.*

**ANTEPRIMA**

*Innanzitutto* va *detto che alla Lotus* è *stata garantita una totale autonomia operativa ed in particolare* la *possibilità di conservare il marchio, i prodotti con il loro nome (diremo ancora per un bel po' Lotus* 123), *finanche* la

*prodotti della Lotus si*

*ed è stata messa a*

*Windows* 95. *L'installa-*

*suff'hard disk una ven-*

*gno, in termini di spazio, in caso di installazione completa, è di ol-*

*gabyte in caso di instal-*

*di tutti i programmi,*

*riale accessorio che rimane sul CD.*

# *di Francesco Petroni*

*possibilità di conservare* il *look dei suoi pacchetti, caratterizzati ancora dal giallo carico alla... Lotus.*

/I *vantaggio più concreto* è *il supporto economico, assicurato dall'18M, assolutamente necessario per garantire l'evoluzione di un cosi gran numero di prodotti (non ci sono solo quelli della Sui te* ma *c'è anche Notes). Altrettanto importante* è *il vantaggio connesso* al *fatto di poter usufruire della capillare rete di vendita dell'18M che costituirà, per tali prodotti, un formidabile canale di diffusione. Altro aspetto positivo nell'unione tra IBM* e *Lotus* è *il comune orientamento verso il mondo del Workgroup, IBM perché ha come clienti principalmente grosse* o *medie organizzazioni, in cui si lavora prevalentemente in gruppo, Lotus perché* è *stata* la *prima, con* la *sua strategia Working Together,* a *sviluppare prodotti specifici per il lavoro di gruppo.*

> *Suite* 96 - " *ramo SmartSuite del menu*

*Possiamo vedere le applicazioni principali, che sono f'723, il WordPro, il Freelance Graphics, l'Approach* e *l'Organi* $zer. *Poi c'è lo Smart-*$ *Centre, di cui parliamo tra un po',* e *alcuni accessori di lusso, come* lo *ScreenCam. Inoltre una serie di Tutorial illustrativi delle caratteristiche dei vari componenti della Suite.*

*di Avvio.*

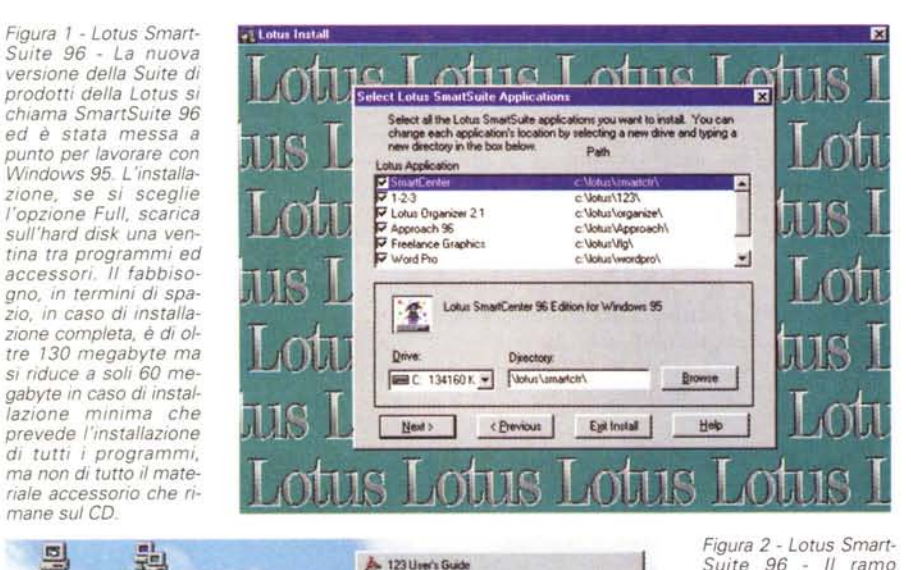

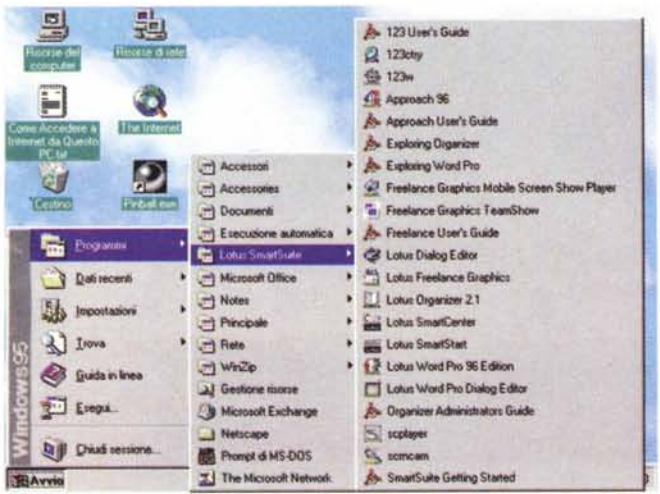

*Cosa c'è di nuovo nella SmartSuite*

Innanzitutto troviamo tutti i vantaggi derivanti dall'adozione dell'ambiente Windows 95 e quindi la tecnologia a 32 bit, il multitasking, il supporto dei nomi lunghi dei file, la tecnologia OLE 2.0, supportata questa da tutti i prodotti della Suite, la possibilità di sfruttare la Shell di Windows 95, ecc,

Ci sono poi una serie di funzionalità e di caratteristiche comuni ai vari membri della Suite: citiamo le Smartlcons, i modelli Smart-Masters, le InfoBox, la Barra di stato attiva, che sono strumenti operativi presenti i tutti i prodotti. Chi utilizza anche Lotus Notes troverà nei vari prodotti della Suite la possibilità di definire campi Notes F/X, che quindi scambiamo dati direttamente con i Database Notes. Le applicazioni di questa primissima versione della Suite sono solo in parte a 32 bit. Lo sono il WordPro, che sostituisce, definitivamente, il vecchio AmiPro, ormai giunto alla fine della sua attività, il Freelance Graphics e l'Approach.

Le altre, per ora, rimangono a 16 bit, ma «girano» tranquillamente in Windows 95. Sono 1'123, l'Organizer e l'utility ScreenCam. Le versioni a 32 bit sono in preparazione e chi acquista, prima del loro rilascio, la Smart-Suite 96 ha diritto (c'è un coupon) ad avere, quando disponibili, i vari aggiornamenti.

## *Le applicazioni, in breve, una per una*

Cominciamo con il nuovo SmartCentre, che aggiunge alla metafora della Scrivania di Windows 95 la metafora della cassettiera con i cassetti. In pratica sul desktop appare una barra di pulsanti da cui si aprono verso il basso (se la barra è posta in alto) dei cassetti che mostrano, al loro interno, linguette di cartelline, che indicano il contenuto delle cartelline stesse. L'utente può definire tutto, quali cassetti inserire, di quale materiale devono essere fatti, quali cartelline inserire in ciascun cassetto e quali documenti in ciascuna cartellina. Le cartelle, che possono essere inserite una dentro l'altra, altro non sono che delle cartelle Windows 95, così come i documenti in esse conservati.

In pratica, se l'utente utilizza soprattutto i prodotti della Suite, questo modo ordinato di organizzare il materiale può diventare risolutivo. L'unico difetto sta nel fatto che i cassetti sono molto ... rumorosi (c'è un effetto sonoro molto realistico, quando si aprono e quando si chiudono).

Passiamo ai prodotti veri e propri cominciando con il Word Processor della casa: il

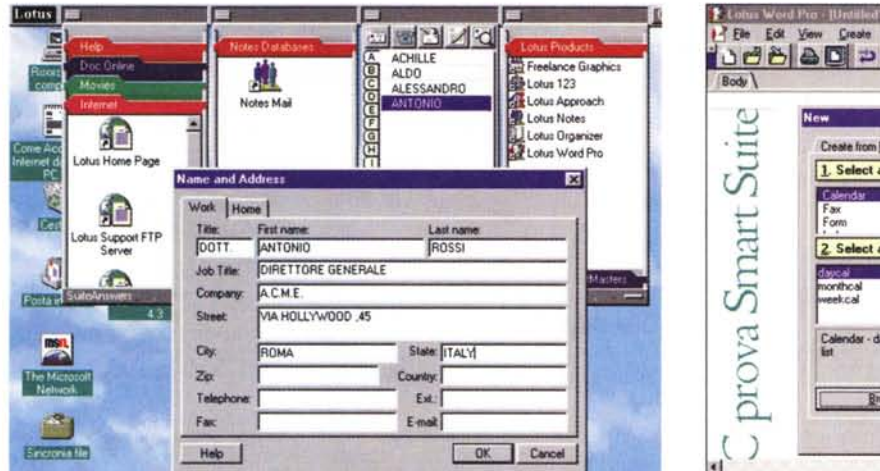

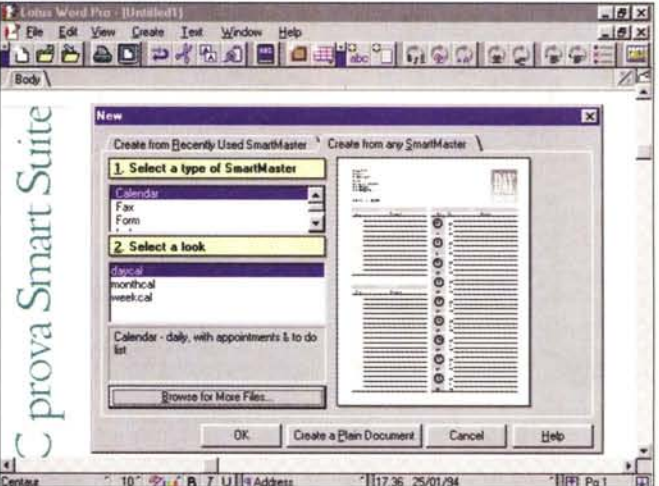

**CONTRACTOR** CONTRACTOR

## Figura 3 - Lotus SmartSuite 96 - Lo SmartCentre.

Lo SmartCentre può essere una valida alternativa rispetto alla Barra delle Applicazioni di Windows 95, soprattutto per chi utilizza pesantemente i prodotti della Suite. Si tratta di una Barra con Pulsanti che facilitano l'accesso ai singoli applicativi, ai vari accessori di servizio e ai vari documenti. Lo SmartCentre utilizza la metafora della cassettiera, con un numero impostabile di cassetti, e utilizza le stesse cartelle di Windows 95 che possono però essere inserite nei cassetti.

#### Figura 4 - Lotus SmartSuite 96 - WordPro 96 e lo SmartMaster.

Gli Smart Master sono i «modelli» preconfezionati dai quali partire quando si inizia un nuovo lavoro, sia esso un foglio 123, un documento WordPro, una presentazione Freelance oppure un Database Approach. Questa unificazione delle modalità operative dovrebbe velocizzare ancora di più la fase di apprendimento dei vari prodotti da parte dell'utente che voglia usarli tutti.

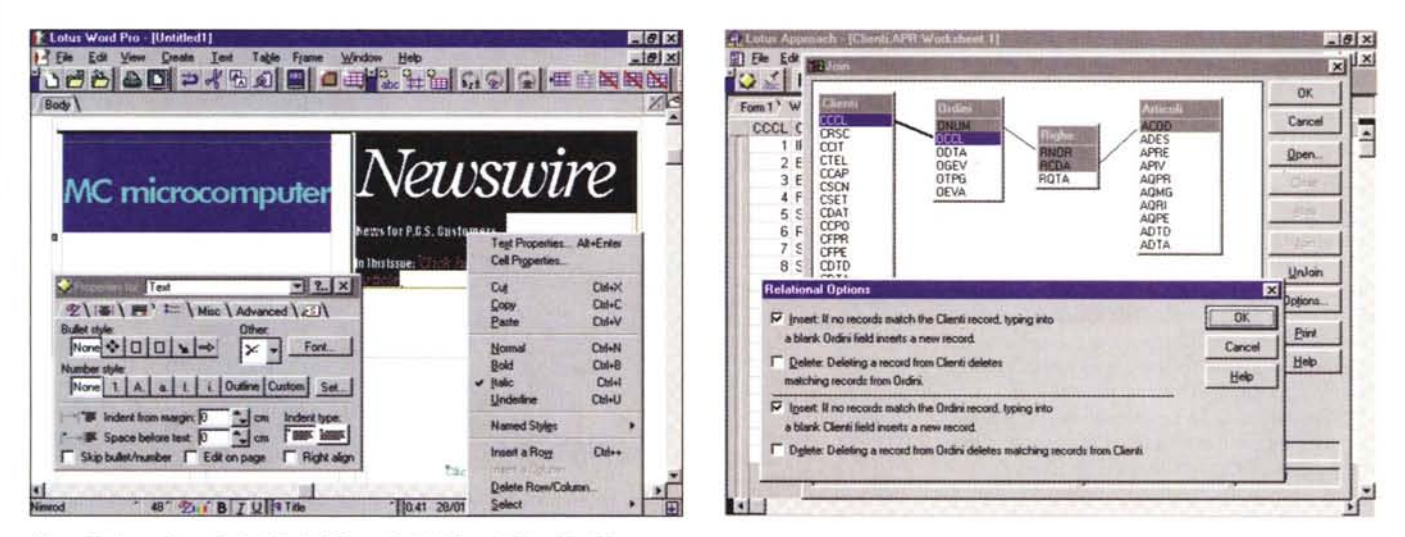

#### Figura 5 - Lotus SmartSuite 96 - InfoBox e Quick Menu di WordPro 96.

Se l'123 è il prodotto anagraficamente più vecchio, il WordPro è il più giovane essendo questa, per Windows 95, la sua prima versione. Conserva una totale compatibilità con il precedente word processor della casa, che era l'AmiPro, ma è un prodotto del tutto nuovo. In quanto tale dispone già di tutte le funzionalità comuni e permette tutte le modalità operative comuni che saranno via via inserite in tutti i componenti della Suite. Qui vediamo una InfoBox e il Quick Menu, sempre a disposizione quando occorra impostare le proprietà di un elemento, di qualsiasi tipo, presente nella composizione,

#### Figura 6 - Lotus SmartSuite 96 - Approach 96. La definizione delle Relazioni.

Approach, nato da una acquisizione, è il DBMS della Suite. Pur essendo un prodotto dichiaratamente destinato agli utenti finali è assolutamente «corretto» dal punto di vista relazionale, nel senso che permette di impostare, in questa finestra grafica, tutti i tipi di relazione e le relative regole di integrità. Nella versione 96 è stata migliorata anche la sezione programmazione con l'introduzione di un ambiente Editor nel quale si possono scrivere, utilizzando il linguaggio comune, di tipo Basic like, Lotus Script, i vari programmi.

WordPro 96. È, rispetto agli altri componenti della Suite, il prodotto più recente, sostitutivo del vecchio AmiPro, verso il quale però conserva una completa compatibilità, nel senso che tutti i precedenti documenti realizzati con AmiPro sono letti anche da Word-Pro. La sua caratteristica principale è quella di utilizzare, per primo, tutti gli strumenti operativi previsti a regime in tutti gli applicativi della Suite. Questi strumenti, ad esempio la possibilità di organizzare un documento in sezioni identificabili con una linguetta, la possibilità di intervenire su qualsiasi parte del testo con una InfoBox, la possibilità di accedere direttamente ad Internet, per navigare o per inviare o ricevere posta, ecc. lo fanno diventare un word processor un po' particolare, ricco di funzionalità interne, degne di un

WP di classe elevata, e ricco di funzionalità al contorno.

Tra tante novità, che avremo occasione di approfondire in sede di prova, ci ha incuriosito la possibilità di definire i cosidetti «Tasti Ciclici». Anche questa è una nuova modalità operativa che dimostra come ci siano ancora margini di avanzamento nell'ottimizzazione dell'interfaccia uomo macchina.

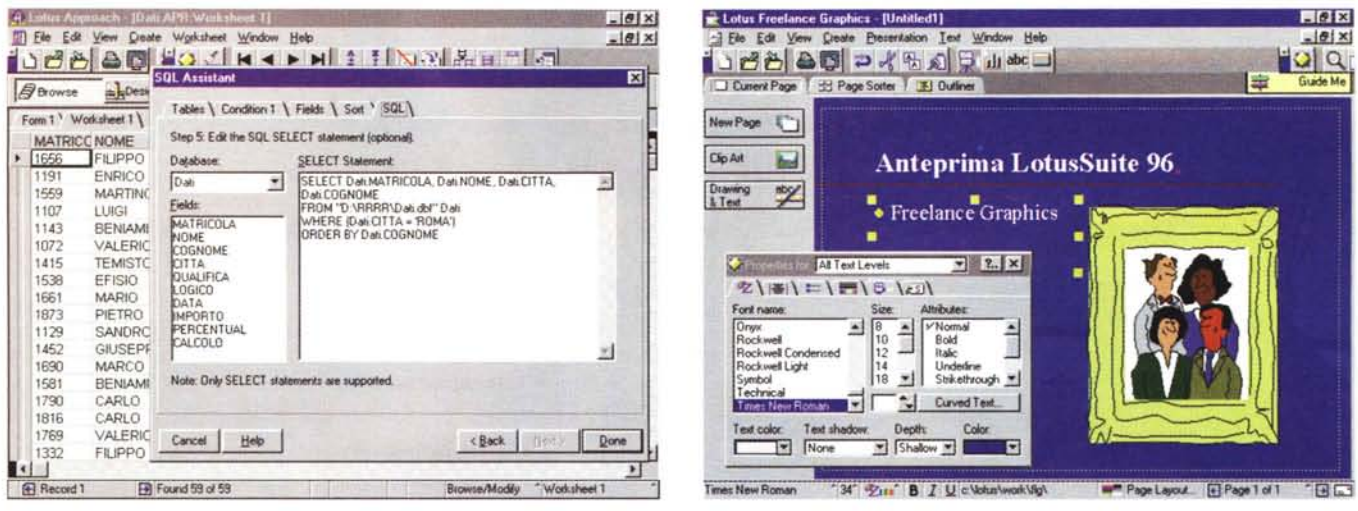

Figura 7 - Lotus SmartSuite 96 - Approach 96. La definizione dell'interrogazione SQL

Anche in Approach, come in altri DBMS della concorrenza, viene introdotta una modalità operativa attraverso la quale si può impostare un'interrogazione SQL che agisce direttamente su file esterni e la cui esecuzione produce una Tabella «virtuale» interna all'applicazione Approach. Sfruttando questa modalità Approach può essere utilizzato, da qualsiasi utente finale, come «postprocessore» di dati comunque presenti in Azienda. La finestra nella quale si imposta l'istruzione SQL è molto ben organizzata, dispone di varie linguette ognuna delle quali è dedicata ad una clausola dell'istruzione SQL: Select, Where, From, Order.

#### Figura 8 - Lotus SmartSuite 96 - Freelance Graphics 96

Anche Freelance Graphics ha, come l'123, trascorsi DOS. L'attuale versione è caratterizzata da un'abbondanza in termini di SmartMaster, stili di presentazione preconfezionati, di schemi di Slide preconfezionati, di materiale ClipArt, di materiale Multimediale, ecc. Interessanti sono la possibilità di generare una presentazione in formato HTML, immediatamente trasformabile quindi in pagine WEB, e la possibilità di proiettare la presentazione anche in rete, in una specie di «videoconferenza»

Anche Freelance Graphics 96 è a 32 bit ed utilizza tutti i nuovi strumenti operativi. Sono state comunque introdotte anche nuove funzionalità: ad esempio facilitano il lavoro di composizione della Slide lo Smart Diagramming, che propone cento tipi di diagrammi preconfezionati, oppure il nuovo Lotus Chart, con nuovi tipi di diagrammi, oppure la tecnologia TSI (Task Sensitive Interface) che adatta l'interfaccia operativa alla particolare attività in corso.

L'ultimo prodotto a 32 bit è l'Approach 96. La sua caratteristica più notevole è quella di essere un prodotto di tipo DBMS senza un proprio formato file per i dati. Si adatta ad utilizzare qualsiasi formato esistente, e, nella stessa applicazione, anche formati multipli.

Moltissime delle novità servono per facilitare la creazione e la gestione dei dati. Citiamo il nuovo SQL Assistant (in figura 7) con il quale, in maniera guidata, si possono costruire delle interrogazioni con sintassi SQL.

Sono rimasti a 16 bit, ma lo saranno ancora per poco, l'123, l'Organizer e lo Screen-Cam

In particolare la versione disponibile di 123 è la versione 5.0, a 16 bit, in cui sono peraltro già presenti alcune delle funzionalità comuni ai vari applicativi.

Lo stesso dicasi di Organizer, la cui versione è la 2.1, e lo ScreenCam, che è una utility grafica (serve per «registrare tutto quello che accade sul video»),

Di questi tre parleremo quando avremo perlomeno le beta delle versioni 32 bit.

### Strumenti e modalità operative

Continua, da parte dei tecnici della Lotus, il lavoro di ottimizzazione delle modalità operative praticabili nei vari prodotti. Lavoro che Figura 9 - Lotus Smart-Suite 96 - Sua maestà  $1123$ 

La SmartSuite 96 sarà multipiattaforma. Sarà disponibile non solo per Windows 95, ma anche per Windows 3.11 e<br>per IBM OS/2. La Microsoft invece, per la sua Suite Office, ha scelto un'unica strada, quella dei 32 bit di Win dows 95 e Windows NT 3.51. Tra i vari prodotti che costituiscono la Suite della Lotus, l'123 è quello più anzia no, sia perché è effettivamente nato prima sia perché la versione inserita nella beta della Suite è ancora una 5.x. pressoché analoga, in termini di funzionalità, a

quella precedente. Non

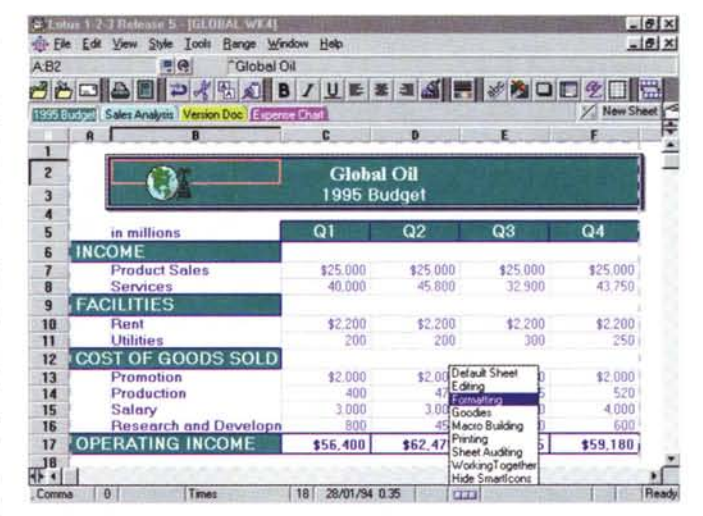

è stata ancora introdotta nell' 123 l'oggettistica standard negli altri prodotti della Suite, come le Infobox. La nuova versione, totalmente riscritta per i 32 bit, sarà disponibile a breve.

consiste sia nel «mettere a fattor comune», tra i vari prodotti, tantissime funzionalità, sia nell'adottare nei vari prodotti le stesse modalità operative. Tra queste ultime citiamo le InfoBox, finestrelle di dialogo a linguette, attivabili su ciascun oggetto di ciascun applicativo per impostare le sue proprietà, oppure la Barra di Stato attiva, che contiene sempre gli stessi pulsanti.

Ogni applicativo, indipendentemente dal tipo di lavoro che si sta svolgendo (creazione di un foglio di 123, di un documento Word-Pro, di un database di Approach, di una presentazione Freelance), permette un'organizzazione del lavoro a linguette, ognuna delle quali identifica o una particolare «vista» del lavoro (ad esempio la vista Modulo e la vista Tabella di un archivio Approach) o una sua parte (ad esempio l'indice di un documento WordPro molto complesso).

Sono tantissimi altri i comandi in comune, ed altri ancora lo diventeranno (nel senso che già li troviamo in alcuni prodotti, ma non in tutti). Tra i primi citiamo il comando che serve per personalizzare le SmartIcons (le barre degli strumenti), oppure la finestrella di aiuto volante «Ask the Expert», oppure ancora il correttore ortografico, che è lo stesso per tutti gli applicativi. Tra i secondi la possibilità, presente in WordPro, di definire dei pulsanti ciclici. Interessa i tecnici l'adozione, in tutti i membri della Suite, del linguaggio

## ANTEPRIMA - LOTUS SMARTSUITE 96

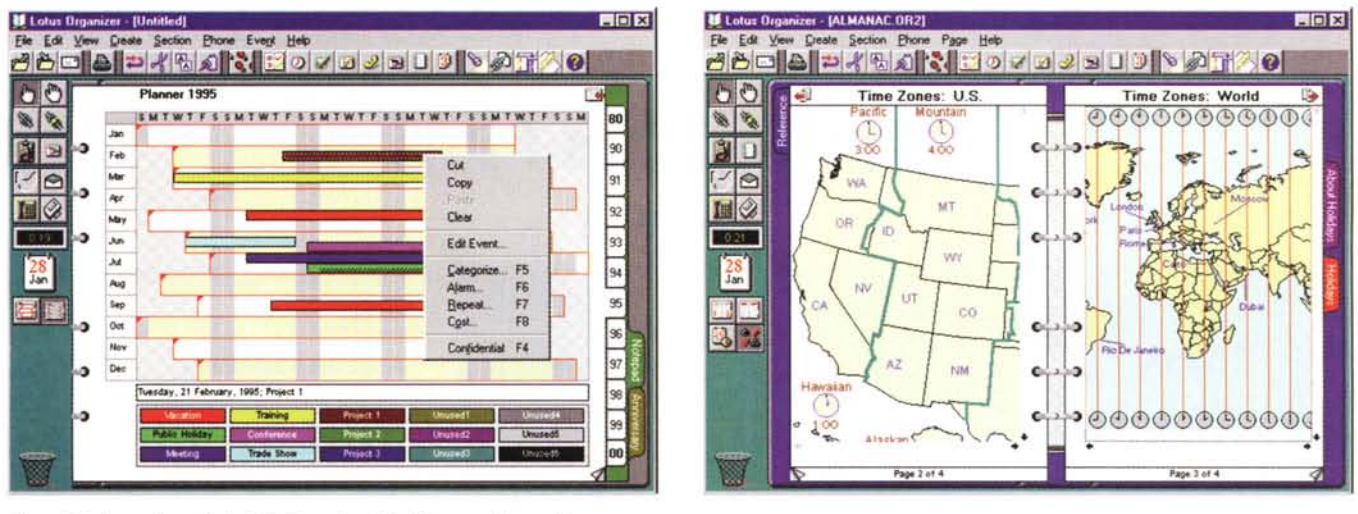

*Figura 10- Lotus SmartSuite* 96 - *Organizer* 2. 1. *Gli impegni annuali.*

Due cose. La prima è che Organizer è diventato un prodotto «Team» nel senso che consente la gestione degli impegni sia delle persone che dei gruppi di persone. La seconda è che si integra sia con lo SmartCentre, che mostra direttamente la sua Rubrica, con nomi ed indirizzi, e la sua Agenda, con gli appuntamenti, che<br>con Lotus Notes. In collaborazione con quest'ultimo, o con u

*Figura* Il - *Lotus SmartSuite* 96 - *Organizer* 2. 1. *Non solo ... un Organizer.*

Approfondiremo, quando sarà disponibile anche la versione a 32 bit, alcuni aspetti «singolari» dell'Organizer. In particolare ci sembra interessante la sua versatilità nel senso che è in grado di contenere e visualizzare non solo dati, sia pur minimamente strutturati, come quelli della rubrica telefonica, oppure quelli dell'elenco delle cose da fare o dell'elenco degli appuntamenti, ma anche dati testuali, indici, figure, organizzabili in pagine a fogli mobili e raggiungibili anche attraverso gli in*dici.*

LotusScript che dovrebbe permettere una forma di programmazione «trasversale» tra tutti gli applicativi della casa, Notes compreso. Si tratta di un linguaggio «Basic-like».

# *Parola d'ordine: Team Computing*

La Lotus è stata, con la sua tecnologia Working Together e con il suo prodotto strategico Notes, una vera e propria pioniera nel campo del lavoro di gruppo (Group Computing) che rappresenta, soprattutto nelle Aziende, in cui ormai ci sono decine di PC collegati in rete, la naturale evoluzione del Personal Computing.

Nella versione per Windows 95 della sua Suite, la Lotus conferma questo orientamento dotando i suoi prodotti di una serie di funzioni comuni dedicate al lavoro di gruppo, al Team Computing, per citare il nuovo slogan.

Parliamo evidentemente di creazione di documenti importanti, scritti a più mani da più autori appartenenti ad uno stesso gruppo di lavoro (Team). Gli strumenti «Team» servono non tanto alla creazione delle singole parti del documento, quanto alla organizzazione del lavoro, alla comunicazione, tra i vari autori, per mezzo del documento stesso, alla registrazione, sempre nel documento stesso, della sua storia.

Tanto per dare qualche riferimento più concreto, vediamo come nel menu File di ciascun applicativo, ci siano una serie di comandi dedicati:

- TeamConsolidate, che serve a combinare le modifiche apportate da più persone allo stesso documento,

- TeamReview, che fornisce una guida dettagliata per l'impostazione dei vari diritti di modifica nei documenti condivisi,

- Versioning, per memorizzare, in un unico file, le differenti versioni di uno stesso documento,

- TeamShow, per riprodurre direttamente in rete una presentazione Freelance,

- TeamMail, con il quale si spediscono e ricevono i documenti oggetto del Team Computing,

- TeamSecurity, per la regolazione degli accessi ai vari documenti da parte dei singoli membri del Team o da parte dei gruppi,

- Highlighter, l'evidenziatore che può servire per segnalare, nel documento, le parti oggetto di modifica da parte dei vari partecipanti al Team.

Va citata anche l'integrazione tra i vari prodotti della Suite e Lotus Notes. In pratica, nelle applicazioni realizzate con ciascun prodotto, sono definibili dei campi F/X che sono in tal modo visibili direttamente dall'interno dei database Notes, come se fossero campi di un database. È stata messa a punto, ed inserita nella Suite, una tecnologia ancora più evoluta, si chiama NotesFlow, che permette di costruire, con Notes, applicazioni personalizzate di workflow all'interno delle quali vengono completamente integrati i vari membri della Suite.

Va citato anche, e lo mettiamo in questo capitoletto, **il** totale supporto di Internet. In pratica WordPro può diventare un Browser di Internet. mentre Freelance può salvare le sue presentazioni in formato HTML.

## *Conclusioni*

Diamo per scontato il fatto che entro pochi mesi tutti i prodotti che compongono la Suite saranno 32 bit e che ci saranno le versioni per Windows 3.1 e per OS/2 (ci fidiamo della Lotus). Personalmente, conoscendo

1'123 sin dalla versione 1.a, aspetto con curiosità soprattutto la sua prossima versione a 32 bit.

Lotus SmartSuite è un prodotto interessantissimo per tanti motivi. Il primo, più ovvio, consiste nel fatto che anche la Lotus, rivale storico della Microsoft, comincia a muoversi nell'ambiente Windows 95.

Altri motivi dipendono dalla nuova «filosofia» Team che viene introdotta in tutte le applicazioni, che si combina con quella implicita nel prodotto Notes, e che potenzialmente può modificare **il** modo di operare nelle Aziende in cui si lavora soprattutto per gruppi. Sono praticabili una serie di soluzioni «operative» che vanno dalla semplice condivisione dei file, alla realizzazione in «Team» di un complesso documento aziendale, dal semplice uso dei servizi di E-Mail per comunicare con gli altri, alla definizione di un processo aziendale in cui i vari passaggi, temporizzati ed assegnati a specifici membri del Team, corrispondono a singole applicazioni realizzate con prodotti SmartSuite (si tratta del Workflow).

Altro motivo di grande interesse è l'evidente continua ricerca di nuove modalità operative, che semplificano oggettivamente il modo di usare il prodotto. E nella Suite troviamo Barre di Stato attive, ToolBar personalizzabili, Infobox, pulsanti «ciciici», ecc.

Insomma da parte sua la Lotus ha lavorato bene, ha realizzato una collana di prodotti eccellenti, in grado di soddisfare i fabbisogni di Informatica Individuale e di Gruppo anche in Aziende molto evolute dal punto di vista «diffusione di strumenti informatici». Vedremo ora se l'IBM, che dovrebbe «accollarsi» la parte commerciale, saprà «vendere bene» tali prodotti.